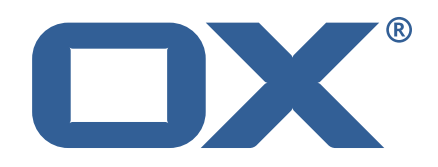

# **OX2OX Migration Framework Target Technical Documentation for** 2.1.0

2021-07-09

©2021 by OX Software GmbH. All rights reserved. Open-Xchange and the Open-Xchange logo are trademarks or registered trademarks of OX Software GmbH. All other company and/or product names may be trademarks or registered trademarks of their owners. Information contained in this document is subject to change without notice.

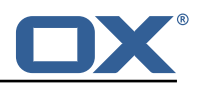

# **Contents**

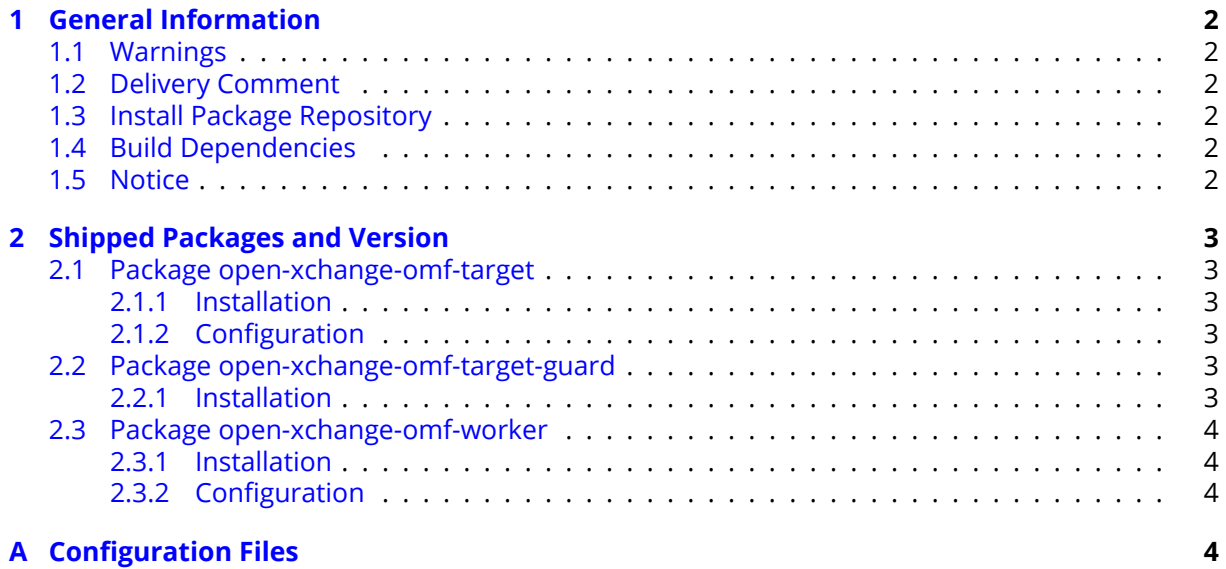

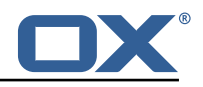

# <span id="page-3-0"></span>**1 General Information**

## <span id="page-3-1"></span>**1.1 Warnings**

#### **Warning**

This preview delivery is not for productive usage and not affected by service-level agreements.

#### **Warning**

It is mandatory to restart the **open-xchange** service on all middleware nodes after performing the update.

#### **Warning**

Custom configuration or template files are potentially not updated automatically. After the update, please always check for files with a **.dpkg-new** or **.rpmnew** suffix and merge the changes manually. Configuration file changes are listed in their own respective section below but don't include changes to template files. For details about all the configuration files and templates shipped as part of this delivery, please read the relevant section of each package.

## <span id="page-3-2"></span>**1.2 Delivery Comment**

This delivery was requested with following comment:

*OMF Target 2.1.0 Preview Delivery 5*

## <span id="page-3-3"></span>**1.3 Install Package Repository**

This delivery is part of a restricted preview software repository:

```
https://software.open-xchange.com/components/omf-target/preview/2.1.0/DebianBuster-7.10.
4
https://software.open-xchange.com/components/omf-target/preview/2.1.0/DebianBuster-7.10.
5
https://software.open-xchange.com/components/omf-target/preview/2.1.0/DebianStretch-7.10.
4
https://software.open-xchange.com/components/omf-target/preview/2.1.0/DebianStretch-7.10.
5
https://software.open-xchange.com/components/omf-target/preview/2.1.0/RHEL7-7.10.4
https://software.open-xchange.com/components/omf-target/preview/2.1.0/RHEL7-7.10.5
```
# <span id="page-3-4"></span>**1.4 Build Dependencies**

This delivery was build with following dependencies:

```
backend-7.10.5-rev15,plugins-1.6.4-rev6,cloud-plugins-1.11.5-rev2,
guard-2.10.5-rev8,backend-7.10.4-rev25,guard-2.10.4-rev6
```
# <span id="page-3-5"></span>**1.5 Notice**

#### **Info**

Some configurations can be changed without restarting the service, please call following command for getting a list of supported settings.

```
/opt/open-xchange/sbin/listreloadables
```
Please use following command to enable capable and changed configurations on a running system.

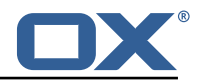

```
/opt/open-xchange/sbin/reloadconfiguration
```
# <span id="page-4-0"></span>**2 Shipped Packages and Version**

# <span id="page-4-1"></span>**2.1 Package open-xchange-omf-target**

OMF Migration Target Features OX2OX Migration Framework components for the migration target system.

Version: 2.1.0-5 Type: OX Middleware Plugin Depends on:

```
open-xchange-admin (<<7.10.6)
open-xchange-admin (>=7.10.4)
open-xchange-cloudplugins (<<1.12.0)
open-xchange-cloudplugins (>=1.11.3)
open-xchange-core (<<7.10.6)
open-xchange-core (>=7.10.4)
open-xchange-grizzly (<<7.10.6)
open-xchange-grizzly (>=7.10.4)
open-xchange-mailfilter (<<7.10.6)
open-xchange-mailfilter (>=7.10.4)
open-xchange-rest (<<7.10.6)
open-xchange-rest (>=7.10.4)
open-xchange-sql-client (<<1.7.0)
open-xchange-sql-client (>=1.6.0)
```
#### <span id="page-4-2"></span>**2.1.1 Installation**

Install on OX middleware nodes with package installer **apt-get** or **yum**:

```
<package installer> install open-xchange-omf-target
```
#### <span id="page-4-3"></span>**2.1.2 Configuration**

For details, please see appendix [A](#page-5-3) /opt/open-xchange/etc/omf-target.properties (page [6\)](#page-7-0) /opt/open-xchange/etc/sql-client.d/omf-client-pools.yaml (page [8\)](#page-9-0)

## <span id="page-4-4"></span>**2.2 Package open-xchange-omf-target-guard**

OMF Migration Target for Guard Version: 2.1.0-5 Type: OX Middleware Plugin Depends on:

```
open-xchange-guard (>=2.10.4)
open-xchange-omf-target (>=2.1.0)
```
#### <span id="page-4-5"></span>**2.2.1 Installation**

Install on OX middleware nodes with package installer **apt-get** or **yum**:

```
<package installer> install open-xchange-omf-target-guard
```
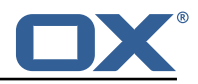

#### <span id="page-5-0"></span>**2.3 Package open-xchange-omf-worker**

OMF Migration Worker Features OX2OX Migration Framework components for Worker nodes. Version: 2.1.0-5

Type: OX Middleware Plugin Depends on:

```
open-xchange-admin (<<7.10.6)
open-xchange-admin (>=7.10.4)
open-xchange-admin-reseller (<<7.10.6)
open-xchange-admin-reseller (>=7.10.4)
open-xchange-cloudplugins (<<1.12.0)
open-xchange-cloudplugins (>=1.11.3)
open-xchange-core (<<7.10.6)
open-xchange-core (>=7.10.4)
open-xchange-sql-client (<<1.7.0)
open-xchange-sql-client (>=1.6.0)
```
#### <span id="page-5-1"></span>**2.3.1 Installation**

Install on OX middleware nodes with package installer **apt-get** or **yum**:

```
<package installer> install open-xchange-omf-worker
```
#### <span id="page-5-2"></span>**2.3.2 Configuration**

For details, please see appendix [A](#page-5-3) /opt/open-xchange/etc/omf-target.properties (page [10\)](#page-11-0) /opt/open-xchange/etc/omf-worker.properties (page [20\)](#page-21-0) /opt/open-xchange/etc/omf-feature-mapping.yml (page [22\)](#page-23-0) /opt/open-xchange/etc/sql-client.d/omf-client-pools.yaml (page [24\)](#page-25-0)

# <span id="page-5-3"></span>**A Configuration Files**

#### **File 1 /opt/open-xchange/etc/omf-target.properties**

```
1 ###
     ### Target Configuration
     3 ###
 4
     # Set the OMF target name of this App Suite instance/cluster.
     # The value should be defined per brand, where the brand will be matched
     # against the brand a context will be created in by the dual-provisioning.
 8 #
     # An example for the ficticious brand 'acme':
10 #
11 # com.openexchange.omf.target.provision.target.acme=ox_acme
12 +<br>13 +13 # where 'ox_acme' must match the corresponding 'name' attribute of a Target<br>14 # which is configured into the Scheduler using the Orchestrator's
14 # which is configured into the Scheduler using the Orchestrator's 15 # 'omf target create' command.
     # 'omf target create' command.
\begin{matrix} 16 & # \\ 17 & # \end{matrix}17 # One may also define a fallback target name that will be used if no explicit 18 # target name property matches:
     # target name property matches:
19 # com.openexchange.omf.target.provision.target._=ox_brand1
20<br>21<br>22
     # Note that an empty value or one that one contains whitespaces is treated
     # as undefined.
23<br>24<br>25
     # There is no default value, but if no value is defined per-brand or as a
25 # fallback by configuration, the migration database for the respective source<br>26 # will be queried, first looking to match the brand name against rows in the
     # will be queried, first looking to match the brand name against rows in the
```
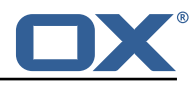

```
27 # 'target' table, and as a last resort, the only 'target' row entry if there is <br>28 # only one.
     # only one.
\frac{29}{30}# If none of those mechanisms match, the provisioning call will fail.
\frac{31}{32}com.openexchange.omf.target.provision.target._=
33<br>34<br>35
     34 ###
35 ### REST API Credentials
     36 ###
37<br>38
38 # The login of the user allowed to access the webservices 39 # Parameter is mandatory
39 # Parameter is mandatory<br>40 com.openexchange.omf.tar
     com.openexchange.omf.target.basic.username=
41
42 \# The password of the user allowed to access the webservices 43 \# Parameter is mandatory
43 # Parameter is mandatory<br>44 com.openexchange.omf.tar
     com.openexchange.omf.target.basic.password=
45<br>4646 ###<br>47 ###
47 ### HTTPS Client Settings<br>48 ###
     48 ###
4950 # Location of the JKS trust store file that contains the certificates of the source and 51 # the target HTTPS endpoints.
51 # the target HTTPS endpoints.<br>52 # Note that this configuratio
     # Note that this configuration setting is only applied when the URL to the source and/or
           the
53 # target App Suite endpoints are using the HTTPS protocol.
54 #<br>55 #
55 \# The default value is empty, which causes the use of the CA certificates that are bundled \# with the Java Runtime Environment.
     # with the Java Runtime Environment.
57 #<br>58 #
58 # Example:<br>59 # com.open
     # com.openexchange.omf.ssl.truststore.file=/opt/open-xchange/omf/worker-keystore.jks
60<br>61
61 # Example for using the bundled CA certificates:<br>62 # com.openexchange.omf.ssl.truststore.file=
62 # com.openexchange.omf.ssl.truststore.file=<br>63 com.openexchange.omf.ssl.truststore.file=
     com.openexchange.omf.ssl.truststore.file=
64
65 # The password to use to open the JKS trust store file.<br>66 # Only relevant when the configuration parameter above
66 # Only relevant when the configuration parameter above has been set.<br>67 # Leave empty if no password is necessary (which is the common pract
     # Leave empty if no password is necessary (which is the common practice and, hence, the
           default).
68 #
69 # Example with no password being needed to access the trust store file:
70 # com.openexchange.omf.ssl.truststore.password=<br>71 # Another example where a password is needed to
71 # Another example where a password is needed to access the trust store file:<br>72 # com.openexchange.omf.ssl.truststore.password=secret<br>73 com.openexchange.omf.ssl.truststore.password=
     # com.openexchange.omf.ssl.truststore.password=secret
     com.openexchange.omf.ssl.truststore.password=
74
     # The connect timeout for all outbound HTTP/REST requests.
75<br>76<br>77<br>78
     # Example:
     # com.openexchange.omf.http.connect.timeout=2m
79<br>80
80 # Defaults to 1m.<br>81 com.openexchange.
     com.openexchange.omf.http.connect.timeout=1m
82<br>83
     # The read timeout for all outbound HTTP/REST requests.
84<br>85
     # Example:
86 # com.openexchange.omf.http.read.timeout=10m
87<br>88
88 # Defaults to 5m.<br>89 com.openexchange.
     com.openexchange.omf.http.read.timeout=5m
90<br>91
     # The write timeout for all outbound HTTP/REST requests.
92<br>93
93 # Example:<br>94 # com.open
     # com.openexchange.omf.http.write.timeout=10m
95<br>96
     # Defaults to 5m.
```
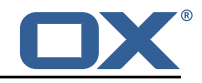

97 com.openexchange.omf.http.write.timeout=5m 98 # The read timeout for slow outbound HTTP/REST requests.  $\begin{matrix} 100 & # \\ 101 & # \end{matrix}$ 101 # Example:<br>102 # com.open # com.openexchange.omf.http.slow.read.timeout=20m  $\begin{array}{c} 103 \\ 104 \end{array}$  # 104 # Defaults to 30m.<br>105 com.openexchange.o com.openexchange.omf.http.slow.read.timeout=30m 106 107 # The write timeout for slow outbound HTTP/REST requests. 108<br>109 109 # Example:<br>110 # com.open # com.openexchange.omf.http.slow.write.timeout=12m  $111 +$ 112 # Defaults to 30m.<br>113 com.openexchange.o com.openexchange.omf.http.slow.write.timeout=30m 114  $115$   $\#$  $\#$  $\#$ <br> $116$   $\#$  $\#$ 116 ### Migration Database 117 ### 118<br>119 # The OMF target migration db url 120 # Should be in the format jdbc:mysql://mysql.example.com/migration 121 # Default:  $\langle$ empty> 121 # Default: <empty><br>122 com.openexchange.o com.openexchange.omf.target.sql.migration.url= 123 124 # The OMF target migration db user<br>125 # Default: <empty> 125 # Default: <empty><br>126 com.openexchange.o com.openexchange.omf.target.sql.migration.user= 127 128 # The OMF target migration db password<br>129 # Default: <empty> 129 # Default: <empty><br>130 com.openexchange.o com.openexchange.omf.target.sql.migration.password= 131 132 ### 133 ### File Migration Settings 134 ### 135 136 # Global Number of requests going to the source system<br>137 com.openexchange.omf.target.files.migration.concurrenc 137 com.openexchange.omf.target.files.migration.concurrency.global.limit =25 138 139 # Number of requests going to the source system that are initiated by a single inbound request 140 com.openexchange.omf.target.files.migration.concurrency.single.limit=5 141 142 ###<br>143 ### 143 ### Provisioning Configuration  $# ##$  $145$  #<br> $146$  # # Configuration required for the premigration mappings 147 148 #com.openexchange.omf.target.premigration.[reseller].password= 149  $\begin{array}{c|cc} 150 & # # # \\ 151 & # # # \end{array}$ 151 ### Mail Filter Migration Settings<br>152 ### 152 ### 153 154 # Skip adding mail filters that have more redirects than the max redirects 155 # configured on the sieve server. If true, then all other filters will be added<br>156 # and the failed rules will be passed back to the client. If false, then an # and the failed rules will be passed back to the client. If false, then an 157 # exception will be thrown to the web service.<br>158 com openexchange omf target mailfilter skin re 158 com.openexchange.omf.target.mailfilter.skip.redirect.failures=true

#### <span id="page-7-0"></span>**File 2 /opt/open-xchange/etc/sql-client.d/omf-client-pools.yaml**

# The top-level key is the identifier of the pool, which can be 2 # any string of text and is being used by the bundles and applications

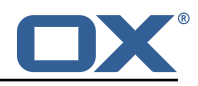

```
# to access that pool configuration.
    4 # Typically , those are fixed or need to be configured in the bundles
     # that use this library.
 \begin{array}{c} 4 \\ 5 \\ 6 \end{array}7 # When Java Security Manager support is enabled, files that are referenced 8 # in these configuration files must be in a directory that is already
 8 # in these configuration files must be in a directory that is already 9 # whitelisted, or in a subdirectory thereof, such as
9 # whitelisted, \overline{or} in a subdirectory thereof, such as 10 # /opt/open-xchange/etc/
     # /opt/open-xchange/etc/
11<br>1212 # A good candidate would be something along the lines of 13 # /opt/open-xchange/etc/sql-files/
     # /opt/open-xchange/etc/sql-files/
14<br>1515 # Otherwise, the filename or its directory must be put into a new .list 16 # file in the folder
16 # file in the folder<br>17 # /opt/open-xchange/
     # /opt/open-xchange/etc/security/
18 # with e.g. the following content:
19<br>20# file:/etc/trust.jks
\frac{21}{22}22 # For a complete list of property values, read https://github.com/brettwooldridge/HikariCP<br>23 omf-migration:
23 omf-migration:<br>24 # This prope
24 # This property directs HikariCP to use "DriverManager-based" configuration.<br>25 # We feel that DataSource-based configuration (above) is superior for a vari
       # We feel that DataSource-based configuration (above) is superior for a variety of
            reasons (see below), but for many deployments there is little significant difference
             .
26 # When using this property with "old" drivers , you may also need to set the
            driverClassName property , but try it first without.
27 # Note that if this property is used , you may still use DataSource properties to
            configure your driver and is in fact recommended over driver parameters specified in
             the URL itself.
28 # Default: none
29 jdbcUrl: ${com.openexchange.omf.target.sql.migration.url}<br>30 # This property sets the default authentication username
       # This property sets the default authentication username used when obtaining Connections
             from the underlying driver.
31 # Note that for DataSources this works in a very deterministic fashion by calling
            DataSource.getConnection (*username*, password) on the underlying DataSource.
32 # However , for Driver-based configurations , every driver is different.
33 # In the case of Driver-based , HikariCP will use this username property to set a user
            property in the Properties passed to the driver's DriverManager.getConnection(
            jdbcUrl , props) call.
34 # If this is not what you need , skip this method entirely and call addDataSourceProperty
            (" username", ...), for example.
35 # Default: none<br>36 username: ${com
       username: ${com.openexchange.omf.target.sql.migration.user}
37 # sets the password of the connection
38 password: ${com.openexchange.omf.target.sql.migration.password}<br>39 # This property controls the minimum number of idle connections
       # This property controls the minimum number of idle connections that HikariCP tries to
            maintain in the pool.
40 # If the idle connections dip below this value and total connections in the pool are
            less than maximumPoolSize, HikariCP will make a best effort to add additional
            connections quickly and efficiently.
41 # However , for maximum performance and responsiveness to spike demands , we recommend not
             setting this value and instead allowing HikariCP to act as a fixed size connection
            pool.
42 # Default: same as maximumPoolSize
43 minimumIdle: 0<br>44 # This propert
       # This property controls the maximum size that the pool is allowed to reach, including
            both idle and in-use connections.
45 # Basically this value will determine the maximum number of actual connections to the
            database backend. A reasonable value for this is best determined by your execution
            environment.
46 # When the pool reaches this size , and no idle connections are available , calls to
            getConnection () will block for up to connectionTimeout milliseconds before timing
            out.
47 # Default: 10<br>48 maximumPoolSi:
48 maximumPoolSize: 10<br>49 # This property con
49 # This property controls the maximum number of milliseconds that a client<br>50 # (that's you) will wait for a connection from the pool. If this time is
50 # (that's you) will wait for a connection from the pool. If this time is exceeded # without a connection becoming available, a SQLException will be thrown. Lowest # acceptable connection timeout is 250 ms. Default: 3000
       # without a connection becoming available, a SQLException will be thrown. Lowest
52 # acceptable connection timeout is 250 ms. Default: 30000 (30 seconds)
53 connectionTimeout: 15000<br>54 # the dataSourcePropertion
       # the dataSourceProperties configures the driver configured above using the jdbcUrl
```
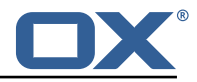

```
55 # (some) networking related parameters don 't seem to work using mysql (what we are using
            ), see
56 # https :// github.com/brettwooldridge/HikariCP#popular-datasource-class-names
57 dataSourceProperties:<br>58 useUnicode: true
58 useUnicode: true<br>59 characterEncodin
59 characterEncoding: UTF-8<br>60 useTimezone: true
         useTimezone: true
61 serverTimezone: UTC<br>62 useSSL: false
62 useSSL: false<br>63 requireSSL: f
         63 requireSSL: false
64 verifyServerCertificate: false
         enabledTLSProtocols: TLSv1.TLSv1.1,TLSv1.2
```
#### <span id="page-9-0"></span>**File 3 /opt/open-xchange/etc/omf-target.properties**

```
1 \quad # \# \#### Target Configuration
     3 ###
 4
     # Set the OMF target name of this App Suite instance/cluster.
     # The value should be defined per brand, where the brand will be matched
     # against the brand a context will be created in by the dual-provisioning.
 8 #
 9 # An example for the ficticious brand 'acme ':
\begin{array}{c} 10 \\ 11 \end{array} #
     # com.openexchange.omf.target.provision.target.acme=ox acme
\begin{matrix} 12 &  # \\ 13 &  # \end{matrix}# where 'ox_acme' must match the corresponding 'name' attribute of a Target
14 \# which is configured into the Scheduler using the Orchestrator's 15 \# 'omf target create' command.
     # 'omf target create' command.
\begin{matrix} 16 &  # \\ 17 &  # \end{matrix}17 # One may also define a fallback target name that will be used if no explicit 18 # target name property matches:
18 # target name property matches:<br>19 # com.openexchange.omf.target.p
     # com.openexchange.omf.target.provision.target._=ox_brand1
\frac{20}{21}21 \# Note that an empty value or one that one contains whitespaces is treated 22 \# as undefined.
     # as undefined.
\frac{23}{24}24 # There is no default value, but if no value is defined per-brand or as a<br>25 # fallback by configuration, the migration database for the respective so
25 \# fallback by configuration, the migration database for the respective source<br>26 \# will be queried, first looking to match the brand name against rows in the
26 # will be queried, first looking to match the brand name against rows in the 27 # 'target' table, and as a last resort, the only 'target' row entry if there
27 # 'target' table, and as a last resort, the only 'target' row entry if there is <br>28 # only one.
     # only one.
\begin{array}{cc} 29 & \text{#} \\ 30 & \text{#} \end{array}# If none of those mechanisms match, the provisioning call will fail.
3132 com.openexchange.omf.target.provision.target._=
33<br>34
34 ###
35 ### REST API Credentials
     36 ###
37
38 # The login of the user allowed to access the webservices<br>39 # Parameter is mandatory
39 # Parameter is mandatory<br>40 com.openexchange.omf.tar
     com.openexchange.omf.target.basic.username=
41
     # The password of the user allowed to access the webservices
43 # Parameter is mandatory<br>44 com.openexchange.omf.tar
     44 com.openexchange.omf.target.basic.password=
45
46 ###
     47 ### HTTPS Client Settings
48 ###
49<br>50
     # Location of the JKS trust store file that contains the certificates of the source and
51 # the target HTTPS endpoints.<br>52 # Note that this configuration
     # Note that this configuration setting is only applied when the URL to the source and/or
           the
```
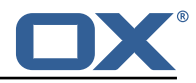

```
53 # target App Suite endpoints are using the HTTPS protocol.
 54<br>55
 55 \# The default value is empty, which causes the use of the CA certificates that are bundled 56 \# with the Java Runtime Environment.
      # with the Java Runtime Environment.
 57<br>58
 58 # Example:<br>59 # com.open
      # com.openexchange.omf.ssl.truststore.file=/opt/open-xchange/omf/worker-keystore.jks
 \begin{array}{cc} 60 & # \\ 61 & # \end{array}61 # Example for using the bundled CA certificates:<br>62 # com.openexchange.omf.ssl.truststore.file=
 62 # com.openexchange.omf.ssl.truststore.file=<br>63 com.openexchange.omf.ssl.truststore.file=
      com.openexchange.omf.ssl.truststore.file=
 64<br>65
 65 \# The password to use to open the JKS trust store file.<br>66 \# Only relevant when the configuration parameter above
 66 \# Only relevant when the configuration parameter above has been set.<br>67 \# Leave empty if no password is necessary (which is the common pract
      # Leave empty if no password is necessary (which is the common practice and, hence, the
            default).
 68<br>69
      # Example with no password being needed to access the trust store file:
 70 # com.openexchange.omf.ssl.truststore.password=
 71 # Another example where a password is needed to access the trust store file:<br>72 # com.openexchange.omf.ssl.truststore.password=secret
      # com.openexchange.omf.ssl.truststore.password=secret
      com.openexchange.omf.ssl.truststore.password=
 73<br>74
      # The connect timeout for all outbound HTTP/REST requests.
 75<br>75<br>76<br>77
 77 # Example:<br>78 # com.open
      # com.openexchange.omf.http.connect.timeout=2m
 79<br>80
 80 # Defaults to 1m.<br>81 com.openexchange.
      com.openexchange.omf.http.connect.timeout=1m
 82
 83 # The read timeout for all outbound HTTP/REST requests.
 84<br>85
 85 # Example:<br>86 # com.open
      # com.openexchange.omf.http.read.timeout=10m
 87<br>88
 88 # Defaults to 5m.<br>89 com.openexchange.
      com.openexchange.omf.http.read.timeout=5m
 90<br>91
      # The write timeout for all outbound HTTP/REST requests.
 92<br>93
 93 # Example:<br>94 # com.open
      # com.openexchange.omf.http.write.timeout=10m
 95<br>96
 96 # Defaults to 5m.<br>97 com.openexchange.
      com.openexchange.omf.http.write.timeout=5m
 98
      # The read timeout for slow outbound HTTP/REST requests.
100<br>101
      # Example:
102 # com.openexchange.omf.http.slow.read.timeout =20m
103
104 # Defaults to 30m.<br>105 com.openexchange.o
      com.openexchange.omf.http.slow.read.timeout=30m
106
107 # The write timeout for slow outbound HTTP/REST requests.
\begin{matrix} 108 \\ 109 \end{matrix} #
      # Example:
110 # com.openexchange.omf.http.slow.write.timeout =12m
111
112 # Defaults to 30m.
113 com.openexchange.omf.http.slow.write.timeout =30m
114
115 ###<br>116 ###
116 ### Migration Database<br>117 ###
      # # #118
      # The OMF target migration db url
120 # Should be in the format jdbc:mysql :// mysql.example.com/migration
121 # Default: <empty><br>122 com.openexchange.o
      com.openexchange.omf.target.sql.migration.url=
123
```
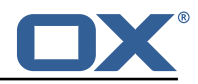

```
124 # The OMF target migration db user<br>125 # Default: <empty>
      # Default: <empty>
126 com.openexchange.omf.target.sql.migration.user=
127
128 # The OMF target migration db password<br>129 # Default: <empty>
129 # Default: <empty><br>130 com.openexchange.o
     com.openexchange.omf.target.sql.migration.password=
131
132 ###
     ### File Migration Settings
134 ###
135<br>136
136 # Global Number of requests going to the source system<br>137 com.openexchange.omf.target.files.migration.concurrenc
      137 com.openexchange.omf.target.files.migration.concurrency.global.limit =25
138
139 # Number of requests going to the source system that are initiated by a single inbound
          request
140 com.openexchange.omf.target.files.migration.concurrency.single.limit=5
141<br>142
      # # #143 ### Provisioning Configuration
     144 ###
145 #
146 # Configuration required for the premigration mappings
147<br>148
     #com.openexchange.omf.target.premigration.[reseller].password=
149
150 ###<br>151 ###
     ### Mail Filter Migration Settings
152 ###
153
154 # Skip adding mail filters that have more redirects than the max redirects
155 \# configured on the sieve server. If true, then all other filters will be added 156 \# and the failed rules will be passed back to the client. If false, then an
     # and the failed rules will be passed back to the client. If false, then an
157 # exception will be thrown to the web service.
     158 com.openexchange.omf.target.mailfilter.skip.redirect.failures=true
```
#### <span id="page-11-0"></span>**File 4 /opt/open-xchange/etc/omf-worker.properties**

```
1 # The OMF Worker configuration mode.
 2 3 4 5 6 7 8 9<br># # # # # #<br># # # # #
     # Options:
    4 # 1. local - uses local configuration files. This is useful for single
    # worker node OMF platforms.
    # 2. distributed - uses the Zookeeper distributed configuration
     # to distribute the same configuration among all workers in a group.
    # This provider creates a single connection to the Zookeeper worker
     # group config node and listens for updates.
\begin{array}{c} 10 \\ 11 \\ 1 \end{array} #
     # Default: "local"
\begin{matrix} 12 & 4 \\ 13 & c \end{matrix}com.openexchange.omf.worker.config.mode=
14
15 ###
16 ### ZooKeeper Configuration
     # # #18
19 # The Zookeeper server address that the client will connect to
\frac{20}{21}# This property is required
\frac{22}{23}# Example: localhost:2181
\frac{24}{25}com.openexchange.omf.worker.zookeeper.address=
26
27 # The Zookeeper worker group id. Identifies the group that this worker<br>28 # helongs to 411 worker nodes servicing the same migration should
28 # belongs to. All worker nodes servicing the same migration should
     # use the same id. Worker group member nodes will be created here
```
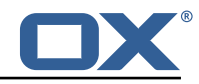

```
30 # and the configuration for this group will be used for this worker.
 31
 32 # Default value: default
 \begin{array}{r} 33 \\ 34 \end{array} #
     # Example: customer1
 35<br>36com.openexchange.omf.worker.zookeeper.group.id=
 37<br>38
 38 # The Worker 's id. Identifies the worker within a group of workers.
 39 # This should be unique within a worker group. This id will be used 40 # as the member id for the worker GroupMember management.
      # as the member id for the worker GroupMember management.
41<br>42# Default value: the hostname
 43<br>44
      44 # Example: worker1
 45 + 46 + 6com.openexchange.omf.worker.zookeeper.member.id=
 47
      # The Zookeeper authentication user
 49<br>50
     # This property is optional
 51<br>52
     # Example: user
 53 #
      com.openexchange.omf.worker.zookeeper.auth.user=
 55
      # The Zookeeper authentication password
 57 #
 58 # This property is optional
 59<br>60
     # Example: password
 61 #<br>62 c
      com.openexchange.omf.worker.zookeeper.auth.password=
 63
 64 # Worker Status Publishing: when enabled (empty or > 0), this property controls<br>65 # after how long the Worker should post its status as being "IDLE" when attempt
      # after how long the Worker should post its status as being "IDLE" when attempting to
 66 # retrieve the next Batch to process , and also whether it should update its status to
 67 # the ID of the Batch that it starts processing.
 68 #
      # When disabled (<= 0), the Worker will not update its status.
 70<br>71
      # The status is kept in the ZooKeeper ZNode tree, under /omf/status/workers/{group}/{
           worker}
 72
      # This property is optional, and defauls to 20s.
     74 # Syntax: <value >[d|h|m|s|ms]
      # Example: com.openexchange.omf.idle.status.after=5s
      76 com.openexchange.omf.idle.status.after =20s
73<br>74<br>75<br>76<br>77<br>78
 78 ###
 79 ### Sources
      80 ###
81
 82 # The source(s) that this worker services.<br>83 # This property tells the worker to collect
     # This property tells the worker to collect migration batches for the
 84 # specified source name(s) and determines the Kafka topics the worker<br>85 # listens on, each source name bein prefixed with "omf-batch-" to tra
 85 \# listens on, each source name bein prefixed with "omf-batch-" to translate 86 \# into a topic name (e.g. a source named "source1" will cause the worker
     # into a topic name (e.g. a source named "source1" will cause the worker
 87 # to listen on a Kafka topic "omf-batch-source1").
 88<br>89
     # This property is comma delimited and may contain whitespaces between
 90 # entries.<br>91 # This pro
91 # This property is required.<br>92 # It is applied dynamically
 92 \# It is applied dynamically upon configuration reloading.<br>93 \# Acceptable values are one or more source names.
      # Acceptable values are one or more source names.
 94<br>95
     # Example: source1, source2
 96<br>97
      com.openexchange.omf.worker.sources=
98
      99 ###
100 ### Migration Database
```
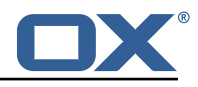

101 ###  $102 +$ 103 # Note that the following properties (com.openexchange.omf.workr.sql.migration.\*)<br>104 # merely act as placebolders that are used in omf-client-pools yaml # merely act as placeholders that are used in omf-client-pools.yaml 105 # Further customization of the database connections to the migration databases may  $106$  # be customized there and if these properties are not used as placeholders,<br> $107$  # changing them here won't have any effect. # changing them here won't have any effect. 108 # 109<br>110 # The JDBC URI to use to connect to the OMF worker migration database. 111 # Should be in the format jdbc:mysql://omf-migration-db/<br>112 # This property is mandatory and has no default value. # This property is mandatory and has no default value. 113 com.openexchange.omf.worker.sql.migration.url= 114 # The username to use to connect to the OMF worker migration database. 116 # This property is mandatory and has no default value.<br>117 com.openexchange.omf.worker.sql.migration.user= com.openexchange.omf.worker.sql.migration.user= 118 119  $\#$  The password to use to connect to the OMF worker migration database.<br>120  $\#$  This property is mandatory and has no default value. # This property is mandatory and has no default value. 121 com.openexchange.omf.worker.sql.migration.password= 122 123 ### 124 ### HTTPS Client Settings ## 126  $127$  # Location of the JKS trust store file that contains the certificates of the source and<br>128 # the target HTTPS endpoints. # the target HTTPS endpoints. 129 # Note that this configuration setting is only applied when the URL to the source and/or the 130 # target App Suite endpoints are using the HTTPS protocol.  $\begin{array}{c} 131 \\ 132 \end{array}$  # 132 # The default value is empty, which causes the use of the CA certificates that are bundled 133 # with the Java Runtime Environment. # with the Java Runtime Environment. 134<br>135 # Example: 136 # com.openexchange.omf.ssl.truststore.file=/opt/open-xchange/omf/worker-keystore.jks  $137$  #<br> $138$  # # Example for using the bundled CA certificates: 139 # com.openexchange.omf.ssl.truststore.file=<br>140 com.openexchange.omf.ssl.truststore.file= com.openexchange.omf.ssl.truststore.file= 141 142 # The password to use to open the JKS trust store file.<br>143 # Only relevant when the configuration parameter above # Only relevant when the configuration parameter above has been set. 144 # Leave empty if no password is necessary (which is the common practice and, hence, the default).  $145$  #<br> $146$  # 146  $\#$  Example with no password being needed to access the trust store file:<br>147  $\#$  com openexchange omf ssl truststore password= 147 # com.openexchange.omf.ssl.truststore.password= 148 # Another example where a password is needed to access the trust store file:<br>149 # com.openexchange.omf.ssl.truststore.password=secret 149 # com.openexchange.omf.ssl.truststore.password=secret com.openexchange.omf.ssl.truststore.password= 151 152 # The connect timeout for all outbound HTTP/REST requests. 153 # 154 # Example:<br>155 # com.open # com.openexchange.omf.http.connect.timeout=2m 156 # 157 # Defaults to 1m.<br>158 com.openexchange. com.openexchange.omf.http.connect.timeout=1m 159 160 # The read timeout for all outbound HTTP/REST requests. 161<br>162 162 # Example:<br>163 # com.open # com.openexchange.omf.http.read.timeout=10m  $164$  #<br> $165$  # # Defaults to 5m. 166 com.openexchange.omf.http.read.timeout=5m 167 168 # The write timeout for all outbound HTTP/REST requests. 169 # 170 # Example:

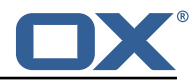

171 # com.openexchange.omf.http.write.timeout=10m  $\begin{array}{c} 172 \\ 173 \end{array}$  # 173 # Defaults to 5m.<br>174 com.openexchange. com.openexchange.omf.http.write.timeout=5m 175 # The read timeout for slow outbound HTTP/REST requests. 177 # 178 # Example:<br>179 # com.open # com.openexchange.omf.http.slow.read.timeout=20m 180 # 181 # Defaults to 30m.<br>182 com.openexchange.o com.openexchange.omf.http.slow.read.timeout=30m 183 # The write timeout for slow outbound HTTP/REST requests. 185 # 186 # Example:<br>187 # com.open # com.openexchange.omf.http.slow.write.timeout=12m 188 189 # Defaults to 30m.<br>190 com.openexchange.o com.openexchange.omf.http.slow.write.timeout=30m 191 192 ### ### User Quota Settings  $194 + ##$ 195<br>196 # The mode for user quota. 197 # Allowed values are user, context, keep<br>198 # If user is selected, user quota will b 198 # If user is selected, user quota will be set during premigration of users<br>199 # If context quota is selected, no user quota will be set and existing use # If context quota is selected, no user quota will be set and existing user quota will be stripped 200 # If keep is selected, the user quota will not be touched and the existing value will be used on the target 201 # Default: user<br>202 com.openexchang 202 com.openexchange.omf.worker.premigration.user.quota.mode=user 203 # Setting to control the behaviour when user.quota.mode is set to user. 205 # If set to true, will keep the existing value of the user if present and above 0 206 # if set to false, will use the configured default user.quota.defaultQuota<br>207 # Default: false # Default: false 208 com.openexchange.omf.worker.premigration.user.quota.keepIfPresent=false 209<br>210 # The default Quota for a user, if the user.quota.mode is set to user 211 # Default: 1000L<br>212 com.openexchange 212 com.openexchange.omf.worker.premigration.user.quota.defaultQuota =1000 213 214 # What should be the value of the LDAP attribute oxDeliveryStatus for pre-provisioned users? 215 # Default: ORIGINAL  $\begin{array}{c} 216 \\ 217 \end{array}$  # # This property can be overridden in the Source config with key "deliveryStatus"  $\begin{array}{c} 218 \\ 219 \end{array}$  # 219 com.openexchange.omf.worker.premigration.user.deliveryStatus=ORIGINAL 220 221  $\#$  That value can be overridden by target brand. Note that the Source config will 222  $\#$  override the target brand override for a Source. # override the target brand override for a Source. 223 # com.openexchange.omf.worker.premigration.user.deliveryStatus.[brandName]=...<br>224 # e.g.: 224 # e.g.:<br>225 # com.c 225 # com.openexchange.omf.worker.premigration.user.deliveryStatus.targetBrand1=ORIGINAL 226 # When no per-target-brand value is defined here, the value of 227 # com.openexchange.omf.worker.premigration.user.deliveryStatus 227 # com.openexchange.omf.worker.premigration.user.deliveryStatus<br>228 # will be used as the default/fallback. # will be used as the default/fallback. 220  $230$  ###<br>231 ### 231 ### Kafka Configuration 232 ###  $233$  #<br>234 # 234 # OMF Workers are both Kafka Consumers and Producers: 235 # \* the OMF Worker uses a Kafka Consumer to poll jobs from Kafka job<br>236 # queues ("omf-batch-\$fsourceName}") 236 # queues ("omf-batch-\${sourceName}")<br>237 # \* the OME Worker uses a Kafka Produc 237  $\#$  \* the OMF Worker uses a Kafka Producer to send job responses to the 238  $\#$  job response queue ("omf-response") job response queue ("omf-response") 239 #

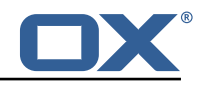

240 # Use the official Apache Kafka configuration documentation<br>241 # for all required and optional properties as well as defau # for all required and optional properties as well as defaults: 242 # Producer: https://kafka.apache.org/documentation/#producerconfigs<br>243 # Consumer: https://kafka.apache.org/documentation/#consumerconfigs 243 # Consumer: https :// kafka.apache.org/documentation /# consumerconfigs  $244$  #<br>245 # 245  $\#$  The following Producer properties are automatically set by the 246  $\#$  worker and cannot be used here: # worker and cannot be used here: 247 # - key.serializer<br>248 # - value.serializ  $248$  # - value.serializer<br>249 # - acks  $#$  - acks  $250$  # - retries<br> $251$  # - client.  $251$  # - client.id<br> $252$  # - enable.id # - enable.idempotence  $253$  #<br>254 # 254 # The following Consumer properties are automatically set by the<br>255 # worker and cannot be used here: 255 # worker and cannot be used here:<br>256 # - kev.deserializer 256 # - key.deserializer<br>257 # - value.deserializ 257 # - value.deserializer 258 # - enable.auto.commit<br>259 # - max.poll.records # - max.poll.records 260  $\neq$  - auto.commit.interval.ms<br>261  $\neq$  - group.id  $261$  # - group.id<br> $262$  # - group.in: # - group.instance.id 263 # - client.id  $264$  #<br>265 # # Properties of the OMF Producer are prefixed with "kafka.producer." 266 # Ex: "kafka.producer.bootstrap.servers" 267<br>268 268 # Properties of the OMF Consumer are prefixed with "kafka.consumer."<br>269 # Ex: "kafka.consumer.bootstrap.servers" # Ex: "kafka.consumer.bootstrap.servers"  $\begin{array}{c} 270 \\ 271 \end{array}$  # 271 # Properties shared between the producer and consumer can either<br>272 # be set individually, or using the prefix "kafka.". However, if 272 # be set individually, or using the prefix "kafka.". However, if the  $273$  # property is set with the producer or consumer prefix, those will # property is set with the producer or consumer prefix, those will 274 # supersede the common property.<br>275 # Ex: "kafka.bootstrap.servers" 275 # Ex: "kafka.bootstrap.servers" 276 # 277 278 ### 279 ### Cloud-Plugins Settings 280 ### 281 282 # The mode for user quota.<br>283 # Allowed values are user. # Allowed values are user, remove, keep 284 # If user is selected, user quota will be set during premigration of users to a configureable default 285 # If remove quota is selected , no user quota will be set and existing user quota will be stripped 286 # If keep is selected, the user quota will not be touched and the existing value will be used on the target if present 287 # Default: user<br>288 com.openexchang 288 com.openexchange.omf.worker.cloudplugins.user.quota.mode=user 289 290 # Setting to control the behaviour when user.quota.mode is set to user.<br>291 # If set to true, will keep the existing value of the user if present a # If set to true, will keep the existing value of the user if present and above 0 292 # if set to false, will use the configured default user.quota.defaultQuota<br>293 # Default: true 293 # Default: true<br>294 com.openexchang 294 com.openexchange.omf.worker.cloudplugins.user.quota.keepIfPresent=true 295<br>296 296  $\#$  The default quota for a user, if the user.quota.mode is set to user 297  $\#$  Default: 1000 297 # Default: 1000<br>298 com openexchang 298 com.openexchange.omf.worker.cloudplugins.user.quota.defaultQuota =1000 299<br>300  $300$  # Whether to always set the oxDeliveryStatus attribute to HOLD prior to performing<br> $301$  # the cutoff (when set to "true"), or only doing so when the current value of the 301 # the cutoff (when set to "true"), or only doing so when the current value of the<br>302 # oxDeliveryStatus attribute is neither empty 0XAAS or BLOCKED (when set to "fal # oxDeliveryStatus attribute is neither empty, OXAAS or BLOCKED (when set to "false"). 303 # When this configuration setting is set to "false", and the oxDeliveryStatus # attribute of at least one of the users of a context is set to OXAAS or empty, 305 # then that context will not be migrated. 306 # Use this to avoid overwriting already migrated contexts, as an additional verification<br>307 # to the context mapping table. # to the context mapping table. 308 #

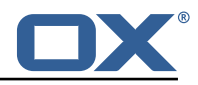

309 # Default: false<br>310 com.openexchange 310 com.openexchange.omf.worker.cloudplugins.status.hold.overwrite=false 311<br>312  $312$  # When the migration of a context fails during cutoff, its oxDeliveryStatus attribute 313 # is set back to its original value when 313 # is set back to its original value when<br>314 # com.openexchange.omf.worker.logic.keep 314 # com.openexchange.omf.worker.logic.keep.deliveryStatus # is set to true.  $316 +$ <br> $317 +$ 317 # This attribute controls whether setting it back to OXAAS or empty should be allowed # (when set to false), or whether its value should be overriden with another value 319 # (when set to true).<br>320 # When this configura # When this configuration property is set to true, the value with which oxDeliveryStatus 321 # should be overridden in case of context cutoff migration failure when it's previous 322 # value was empty or OXAAS is defined in # com.openexchange.omf.worker.cloudplugins.status.enforce.failed.migration.with  $324$  #<br> $325$  # 325 # Default: true<br>326 com.openexchang 326 com.openexchange.omf.worker.cloudplugins.status.enforce.failed.migration=true 327<br>328 328 # The value with which to override the oxDeliveryStatus after a failed cutoff migration  $329$  # if its original value was empty or OXAAS and 329 # if its original value was empty or OXAAS and 330 # com.openexchange.omf.worker.cloudplugins.status.enforce.failed.migration # is set to true. 332<br>333 333 # Default: ORIGINAL<br>334 com.openexchange.om 334 com.openexchange.omf.worker.cloudplugins.status.enforce.failed.migration.with=ORIGINAL 335<br>336 336 ### 337 ### File Migration Settings 338 ### 339  $340$  # Whether to parellelize the various file/filestore related operations:<br> $341$  # - synchronizing (downloading and uploading) of files  $341$  # - synchronizing (downloading and uploading) of files  $342$  # - updating of filestores quotas # - updating of filestores quotas  $343$  # - updating of filestore references<br> $344$  # - updating of file references 344 # - updating of file references  $345 + 4$ <br>346 # # There are multiple options: 347 #  $348$  # 1. off: the file related operations are not parellelized and, instead,  $349$  # executed sequentially (one context at a time):  $349$  # executed sequentially (one context at a time);<br> $350$  # example: example: 351 # com.openexchange.omf.worker.files.parallel.threads=off 352<br>353 # 2. auto: the operations are parallelized, with as many threads in parallel 354 # as there are CPU cores;<br>355 # example: # example: 356 # com.openexchange.omf.worker.files.parallel.threads=auto  $357$  #<br>358 # # 3. a number: the operations are parallelized, with as many thrads in 359 # parallel as specified with that number example: 361 # com.openexchange.omf.worker.files.parallel.threads=4 362 # # Optional. Default: auto 364 com.openexchange.omf.worker.files.parallel.threads=auto 365<br>366 # Wether to check for missing files on source in the cutover phase  $367 +$ <br>368 # # When enabled, an error will be logged for missing files 369 #  $370$  # Note that the migration would be stopped anyway on a missing file on the  $371$  # source because the file could not be migrated as part of the normal preS 371 # source because the file could not be migrated as part of the normal preSync 372 # or cutover.<br>373 com.openexcha com.openexchange.omf.worker.files.check.source.missingFiles=false 374 375 # Wether to check for missing files on the target in the cutover phase 376<br>377 # When enabled, an error will be logged for missing files. The check 378 # will compare all fileRefs in the database with the configured fileStorage # and if any of the fileRefs is missing, an exception is thrown. 380 com.openexchange.omf.worker.files.check.target.missingFiles=false

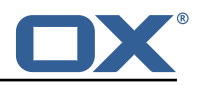

381 382 ### 383 ### Worker Behavior Configuration 384 385<br>386  $386$  # Whether to update the oxDeliveryStatus attribute in oxCloudUser<br>387 # entities in the target LDAP (true) or not (false) # entities in the target LDAP (true) or not (false). 388 # Optional, defaults to true.<br>389 com.openexchange.omf.worker.1 389 com.openexchange.omf.worker.logic.update.deliveryStatus=true 390 391  $\#$  When updating the oxDeliveryStatus is enabled  $(*)$ , this flag configures<br>392  $\#$  whether, in case of the failure of the migration of a context, the  $392$  # whether, in case of the failure of the migration of a context, the 393 # oxDeliveryStatus attribute of all the users within that context sh  $393$  # oxDeliveryStatus attribute of all the users within that context should  $394$  # be set to:  $394$  # be set to:<br> $395$  # - true = t 395  $\#$  - true = their value prior to the migration (true),<br>396  $\#$  - false = the value 'ORIGINAL' (\*\*)  $#$  - false = the value 'ORIGINAL'  $(**)$ 397<br>398 # (\*) see com.openexchange.omf.worker.logic.update.deliveryStatus above 399 # (\*\*) or the value defined in com.openexchange.omf.worker.logic.failed.deliveryStatus  $400$ 401 # Optional, defaults to false<br>402 com.openexchange.omf.worker.l com.openexchange.omf.worker.logic.keep.deliveryStatus=false  $40<sup>2</sup>$ 404 # When overwriting oxDeliveryStatus with a fixed value in case of a failed  $405$  # cutover of a context  $(*)$ , this configuration setting indicates whether 405 # cutover of a context  $(*)$ , this configuration setting indicates whether 406 # that oxDeliveryStatus value should be 'ORIGINAL' or another value. # that oxDeliveryStatus value should be 'ORIGINAL' or another value.  $\begin{array}{c} 407 \\ 408 \end{array}$  #  $408$  # Note that if the value is different from ORIGINAL, OXAAS, HOLD 409 # or BLOCKED, it requires the use of a Cloud-Plugins version that 409  $\#$  or BLOCKED, it requires the use of a Cloud-Plugins version that supports 410  $\#$  arbitrary oxDeliveryStatus values -- see CP-259 # arbitrary oxDeliveryStatus values -- see CP-259 411 # 412 # (\*) com.openexchange.omf.worker.logic.keep.deliveryStatus=true  $413 +$ <br> $414 +$ # Optional, defaults to ORIGINAL 415 com.openexchange.omf.worker.logic.failed.deliveryStatus=ORIGINAL 416 417 # Default maximum duration for a Batch , if it doesn 't have a deadline 418 # attached to its Window.<br>419 # Set it to the value "no # Set it to the value "none" to avoid applying a maximum duration (if there 420 # is no Window deadline), like so:<br>421 # com.openexchange.omf.worker.batc 421 # com.openexchange.omf.worker.batch.default.max.duration=none<br>422 # Optional. defaults to 1h. 422 # Optional, defaults to 1h.<br>423 com.openexchange.omf.worker com.openexchange.omf.worker.batch.default.max.duration=1h 424 425 # Whether to unlock successfully migrated contexts on the source. 426 # Optional, defaults to false<br>427 com.openexchange.omf.worker.l 427 com.openexchange.omf.worker.logic.unlock.successful.source=false  $428$ <br> $429$ 429  $\#$  Maximum amount of times we attempt to unlock the source contexts after 430  $\#$  a failed delta-sync Batch migration. # a failed delta-sync Batch migration. 431 # Optional, defaults to 3<br>432 com.openexchange.omf.work com.openexchange.omf.worker.logic.max.unlock.attempts=3 433 434 # Minimum amount of contexts that must survive a step in a batch  $435$  # disabled if set to 0 # disabled if set to 0 436 # Default: 1<br>437 com.openexch com.openexchange.omf.worker.logic.keep.going.min=1 438 439 # Percentage of contexts that must succeed a step in a batch  $440$  # disabled if set to 0 440 # disabled if set to 0<br>441 # Must be between 0 an # Must be between 0 and 100 442 # Default: 50<br>443 com openexcha com.openexchange.omf.worker.logic.keep.going.percentage=50 444<br>445  $445$  # Used to determine how the context identifier should be found.<br> $446$  # Options: 446 # Options:<br>447 # 1. <emp # 1. <empty>: context identifier not used 448 # 2. contextName: uses the context name without the brand prefix 449 # This property can be overridden by the Source config with key contextIdentifier<br>450 com openexchange omf worker logic context identifier mode= com.openexchange.omf.worker.logic.context.identifier.mode= 451 452 ###

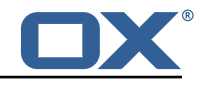

```
453 ### Mail Migration Properties
       454 ###
455 # These contain several "source" based properties which<br>456 # are used by OME to determine how to migrate a user ba
       # are used by OMF to determine how to migrate a user based on
457 \# the settings for the "source" that they belong to.<br>458 \# The "source" is referred to as both the OMF "sourc
458 # The "source" is referred to as both the OMF "source" and the mail<br>459 # "source" which may be different. Some OMF source based properties
       # "source" which may be different. Some OMF source based properties
460 # are dependent on the DMF "brand". For instance, the mail source host 461 # default property value must be a source host that is configured in
461 \# default property value must be a source host that is configured in 462 \# DMF for the "brand" that the source matches.
       # DMF for the "brand" that the source matches.
463<br>464
464 # The interval in ms that OMF will poll the DMF<br>465 # API to check the user migration status during
465 # API to check the user migration status during<br>466 # presync
       # presync
467<br>468
       # This configuration property is optional.
469<br>470
       # Default: 30000
\begin{array}{cc} 471 & # \\ 472 & # \end{array}# Example:
473 # com.openexchange.omf.worker.mail.presync.poll.interval.ms=30000<br>474 com.openexchange.omf.worker.mail.presync.poll.interval.ms=
       com.openexchange.omf.worker.mail.presync.poll.interval.ms=
475
476 # The interval in ms that OMF will poll the DMF 477 # API to check the user migration status during
477 # API to check the user migration status during 478 # cutover
       # cutover
479 #<br>480 #
       # This configuration property is optional.
481 #<br>482 #
       # Default: 2000
483 #<br>484 #
484 # Example:
485 # com.openexchange.omf.worker.mail.cutover.poll.interval.ms=2000
       com.openexchange.omf.worker.mail.cutover.poll.interval.ms=
487<br>488
       # Set the default source mail host per OMF source
489
490 \# Use property names that start with 491 \# "com openexchange omf worker mail
       # "com.openexchange.omf.worker.mail.source.host."
492 # followed by the OMF source name.
493<br>494
494 # A source mail host is not required for any OMF source, 495 # however, if there is not a default and a host
495 # however, if there is not a default and a host 496 # is not provided with the Appsuite source meta
496 \# is not provided with the Appsuite source metadata then the 497 \# migration will fail
       # migration will fail
498 #<br>499 #
499 # Example:<br>500 # com.open
500 # com.openexchange.omf.worker.mail.source.host.source1=imap.host.name<br>501 # com openexchange omf worker mail source host source2=imap host name
       501 # com.openexchange.omf.worker.mail.source.host.source2=imap.host.name
502
       # Set the default source mail host port per OMF source<br>#
504
505 # Use property names that start with<br>506 # "com.openexchange.omf.worker.mail.
506 # "com.openexchange.omf.worker.mail.source.port."<br>507 # followed by the OMF source name.
       # followed by the OMF source name.
508 #
509 # A source mail host port is not required for any OMF source,<br>510 # and is only used to forward to DMF. It is possible that DMF
      # and is only used to forward to DMF. It is possible that DMF
511 # is configured to not make use of the source host port option<br>512 # which would make this property useless for that OMF source.
      # which would make this property useless for that OMF source.
513 +<br>514 +514 # Example:<br>515 # com.open
515 # com.openexchange.omf.worker.mail.source.port.source1=143<br>516 # com.openexchange.omf.worker.mail.source.port.source2=993
       # com.openexchange.omf.worker.mail.source.port.source2=993
517<br>518
      # Set the default source mail password per OMF source
519 #
       # Use property names that start with
521 # "com.openexchange.omf.worker.mail.source.password."
522 # followed by the OMF source name.
523
524 # A source mail password is not required for any OMF source ,
```
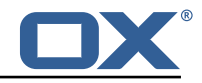

```
525 \# and is only used to forward to DMF. It is possible that DMF<br>526 \# is configured to not make use of the source password option
526 # is configured to not make use of the source password option<br>527 # which would make this property useless for that OMF source.
      # which would make this property useless for that OMF source.
528<br>529
529 # Example:<br>530 # com.open
530 # com.openexchange.omf.worker.mail.source.password.source1=secret
      531 # com.openexchange.omf.worker.mail.source.password.source2=secret2
532<br>533
      # Set the default imapc ssl option per OMF source
534 #
535 # Use property names that start with<br>536 # "com.openexchange.omf.worker.mail.
536 # "com.openexchange.omf.worker.mail.imapc.ssl."<br>537 # followed by the OMF source name.
      # followed by the OMF source name.
538 #
539 # There are 3 options:<br>540 # 1. "no"
540 # 1. "no"
541 # 2. "imaps"
542 # 3. "starttls"
543 #<br>544 #
544 # An imapc ssl option is not required for any OMF source,<br>545 # and is only used to forward to DMF. It is possible that
545 # and is only used to forward to DMF. It is possible that DMF 546 # is configured to not make use of the imapc ssl option
546 # is configured to not make use of the imapc ssl option<br>547 # which would make this property useless for that OMF s
      # which would make this property useless for that OMF source.
548 #<br>549 #
549 # Example:<br>550 # com.open
      # com.openexchange.omf.worker.mail.imapc.ssl.source1=no
551 # com.openexchange.omf.worker.mail.imapc.ssl.source2=imaps
552
553 ###
554 ### DMF Client Properties
      555 ###
556<br>557
557 # OMF talks to DMF via an apikey that is linked to a DMF "brand".
558 # An OMF "source" is one-one with a DMF "brand". This means that
559 # the apikey set for an OMF source should match up with the desired
      # DMF brand.
561
562 # The DMF HTTP API URL. This is the URL without the API version.<br>563 # So if the versioned API URL is: https://dmf.host/dmf/v1
      # So if the versioned API URL is: https://dmf.host/dmf/v1
564 # then the URL to provide is "https ://dmf.host/dmf"
565<br>566
      # This configuration property is required.
567 #
      com.openexchange.omf.worker.mail.dmf.url=
569<br>570
      # Set the API key per source
571 #
572 # Use property names that start with<br>573 # "com.openexchange.omf.worker.mail.
573 # "com.openexchange.omf.worker.mail.dmf.apikey."<br>574 # followed by the source name.
      # followed by the source name.
575 #
      # An API key is required for any source that will be
577 # serviced by this OMF instance.
578 #
579 # Example:<br>580 # com.open
580 # com.openexchange.omf.worker.mail.dmf.apikey.source1=XYZ
      # com.openexchange.omf.worker.mail.dmf.apikey.source2=ABC
582 #
583
584 # When the target brand is configured as being dynamic ('*'), then the 585 # target brand must be provided by the source metadata.
      # target brand must be provided by the source metadata.
586 # The following configuration properties can be used to map the brand
587 # names in the source metadata to different values before being used as<br>588 # the target brand name for preprovisioning.
      # the target brand name for preprovisioning.
589 #
590 # Syntax:<br>591 # com.ope
      591 # com.openexchange.omf.worker.premigration.brand.map.<from >=<to>
592<br>593
593 # Example:<br>594 # com.open
      # com.openexchange.omf.worker.premigration.brand.map.brand1=reseller
595
596 # These properties are optional and the default behavior is to use the
```
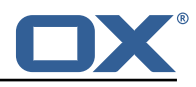

597 # brand name in the source metadata as-is.<br>598 # com.openexchange.omf.worker.premigration 598 # com.openexchange.omf.worker.premigration.brand.map.<from >=<to> 599<br>600 # A default target brand to use when the target brand is configured as being 601 # dynamic  $(1*)$  and no target brand is specified in the source metadata. 602<br>603 # The property is optional and when not defined or blank, the brand must 604 # be part of the source metadata or the preprovisioning will fail. 605<br>606 com.openexchange.omf.worker.premigration.brand.default= 607<br>608 608 # Whether to parellelize the various premigration related operations:<br>609 # - creation of context  $609$  # - creation of context<br> $610$  # - verification of con-# - verification of contexts on the target  $611$  #<br> $612$  # # There are multiple options: 613<br>614 # 1. off: the file related operations are not parellelized and, instead, 615  $\#$  executed sequentially (one context at a time);<br>616  $\#$  example: example: 617 # com.openexchange.omf.worker.premigration.parallel.threads=off  $618$  #<br> $619$  # # 2. auto: the operations are parallelized, with as many threads in parallel 620 # as there are CPU cores;<br>621 # example: 621 # example: com.openexchange.omf.worker.premigration.threads=auto  $623$  #<br> $624$  #  $624$  # 3. a number: the operations are parallelized, with as many thrads in  $625$  # parallel as specified with that number 625  $\#$  parallel as specified with that number 626  $\#$  example: 626 # example:<br>627 # com.open # com.openexchange.omf.worker.premigration.threads=4  $628$  #<br> $629$  # 629 # Optional. Default: auto<br>630 com.openexchange.omf.work 630 com.openexchange.omf.worker.premigration.parallel.threads=auto 631<br>632 # Enable the OMF Mail Filter Migration Contributor. 633 # This should not be enabled if mail filters will not be migrated 634 # by OMF (ex: migration by doveadm)<br>635 # 635 636 # Default: false 637<br>638 # This property can be overridden by the Source config with key mailfilterEnabled 639 com.openexchange.omf.worker.mailfilter.enabled=false 640 641 # When using the OMF Mail Filter Migration Contributor , set this to true  $642$  # if you want OMF to always overwrite the mail filters on Target for  $643$  # a user, even when they have no filters. # a user, even when they have no filters.  $644$  #<br> $645$  # # Default: true 646<br>647 647  $\#$  This property can be overridden by the Source config with key mailfilterWriteEmpty 648 com.openexchange.omf.worker.mailfilter.writeEmpty com.openexchange.omf.worker.mailfilter.writeEmpty=true 649<br>650 # Migrate Guard master keys and update mKeyIndex on target accordingly 651 # 652 # Default: false  $653$  #<br> $654$  # # This property can be overridden by the Source config. 655 com.openexchange.omf.worker.guard.enabled=false 656 657 # Set the black/white list size limit  $658$  # This is the limit for each list<br> $659$  # This can be overridden with the # This can be overridden with the Source config key blackWhiteLimit. 660 com.openexchange.omf.worker.cloudplugins.blackwhite.limit =250  $66'$ 662 # Skip adding black/white list entries that go beyond the configured limit. 663 # The skipped entries will be added as a MigrationEvent. 664 # If set to false, then the migration will fail if the limit is hit. 665 # This can be overridden with the Source config key blackWhiteLimitSkip. 666 com.openexchange.omf.worker.cloudplugins.blackwhite.limit.skip=true 667 668 # Configure the Migration Status Contributor identifier

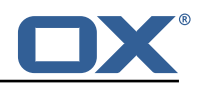

 $669$  #<br> $670$  # # Options: 671 # \* <empty>: Migration Status Contributor not used<br>672 # \* http: Uses the default HTTP Migration Status C \* http: Uses the default HTTP Migration Status Contributor 673 # # Default: <empty> 675 676 # This property can be overridden with the Source config with key statusContributor.<br>677 # com.openexchange.omf.worker.migration.status.contributor= # com.openexchange.omf.worker.migration.status.contributor= 678 679  $\#$  Configure the HTTP Migration Status Contributor URL. This is only used if 680  $\#$  com openexchange omf worker migration status contributor=http (or equival 680 # com.openexchange.omf.worker.migration.status.contributor=http (or equivalent Source config)  $\begin{array}{c} 681 \\ 682 \end{array}$  # # Default: <empty>  $683$  #<br> $684$  # 684 # This property can be overridden with the Source config with key statusURL.<br>685 # com.openexchange.omf.worker.migration.status.url= # com.openexchange.omf.worker.migration.status.url= 686<br>687 687 # Configure the HTTP Migration Status Contributor HTTP API Key Header. This is only used if 688 # com.openexchange.omf.worker.migration.status.contributor=http (or equivalent Source config) 689 # # Default: X-API-KEY 691 # 692 # This property can be overridden with the Source config with key apiKeyHeader.<br>693 # com.openexchange.omf.worker.migration.status.apikev.header= # com.openexchange.omf.worker.migration.status.apikey.header= 694<br>695 695 # Configure the HTTP Migration Status Contributor HTTP API Key Token. This is only used if<br>696 # com.openexchange.omf.worker.migration.status.contributor=http (or equivalent Source # com.openexchange.omf.worker.migration.status.contributor=http (or equivalent Source config) 697 # # Default: <empty> 699 # 700 # This property can be overridden with the Source config with key apiKeyToken.<br>701 # com openexchange omf worker migration status anikey token= # com.openexchange.omf.worker.migration.status.apikey.token=

#### <span id="page-21-0"></span>**File 5 /opt/open-xchange/etc/omf-feature-mapping.yml**

```
1 # Permission and Configuration Cascade migration rules.
  2 #
     # defaultMappings are mandatory but may be empty.
     4 # Optionally , per-target mappings or per-targetBrandName can be defined.
     # Those inherit from the default mappings.
  6 #
      version: 2
      defaultMappings:
9 # default rules apply to all targets and brands
10 permissionMappings:<br>11 # applied to each
11 # applied to each user:<br>12 # * permissionname: act
12 # * permissionname: action<br>13 # action := on/off<br>14 # off := turn it off w
           # action := on/off
14 \# off := turn it off whether it was set or not<br>15 \# on := turn it on whether it was set or not
            15 # on := turn it on whether it was set or not
            # * if not specified, keep as is.
\begin{array}{ccc} 16 & & \# \\ 17 & & \# \\ 18 & & \# \end{array}18 # * all valid permission names:<br>19 # webmail: on/off
19 # webmail: on/off<br>
20 # calendar: on/of<br>
21 # contacts: on/of<br>
22 # tasks: on/off<br>
23 # infostore: on/o<br>
24 # projects: on/of<br>
25 # forum: on/off
            # calendar: on/off
            \# contacts: on/off<br>\# tasks: on/off
                 \frac{1}{2} tasks: on/off
            # infostore: on/off
            # projects: on/off
25 # forum: on/off<br>26 # pinboard_writ
26 # pinboard_write_access: on/off<br>27 # webdav xml: on/off
27 # webdav_xml: on/off<br>28 # webdav: on/off
            # webdav: on/off
```
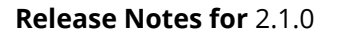

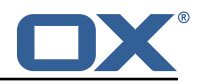

```
29 # ical: on/off<br>
30 # vcard: on/of<br>
31 # rss_bookmark<br>
32 # rss_portal:<br>
33 # mobility: on<br>
34 # edit_public_<br>
35 # delegate_tas<br>
37 # edit_group:
             # vcard: on/off
             # rss_bookmarks: on/off<br># rss_portal: on/off
                   rss portal: on/off
             # mobility: on/off
             # edit_public_folders: on/off<br># read create shared folders:
                   35 # read_create_shared_folders: on/off
             # delegate_tasks: on/off
37 # edit_group: on/off<br>38 # edit_resource: on/<br>39 # edit_password: on/<br>40 # collect_email_addr
                   edit_resource: on/off
             # edit_password: on/off<br># collect email address
40 # collect_email_addresses: on/off<br>41 # multiple_mail_accounts: on/off
41 # multiple_mail_accounts: on/off<br>42 # subscription: on/off<br>43 # publication: on/off<br>44 # active_sync: on/off<br>45 # usm: on/off
             42 # subscription: on/off
             43 # publication: on/off
             # active_sync: on/off<br># usm: on/off
45 # usm: on/off<br>46 # olox20: on/<br>47 # denied_port
             # olox20: on/off
47 # denied_portal: on/off<br>48 # caldav: on/off
48 # caldav: on/off<br>
49 # carddav: on/of<br>
50 configCascadeMapping<br>
51 # applied to each<br>
52 # * redList:<br>
54 # drop the cap<br>
55 # - config/com.o<br>
56 # - config/com.o
             # carddav: on/off
         configCascadeMappings:
             # applied to each context and user:
             # * redList and greenList are mutually exclusive; use one or the other, but not both
             # redList:
             # # drop the capabilties that are mentioned below:
             55 # - config/com.openexchange.subscribe.crawler.yahoocom
56 # - config/com.openexchange.subscribe.socialplugin.yahoo<br>57 # - config/com.openexchange.subscribe.socialplugin.msn
57 # - config/com.openexchange.subscribe.socialplugin.msn<br>58 # key/values that should be added if not present can be<br>59 # - addAllList := key/values that must be added to c
             # key/values that should be added if not present can be specified using the keywords<br># - addAllList := key/values that must be added to contexts and users
59 # - addAllList := key/values that must be added to contexts and users<br>60 # - addUserList := only added to users
60 # - addUserList := only added to users
61 # - addCOntextList := only added to contexts<br>62 # NOTE:<br>63 # * values already present will be overridden with the
             # NOTE:
63 \# * values already present will be overridden with the values provided here<br>64 \# * adding the same key/value to users and contexts usually makes no sense,
64 # * adding the same key/value to users and contexts usually makes no sense,<br>
65 # since it is redundant information<br>
66 # addAllList:
             # since it is redundant information
66 # addAllList:<br>67 # taxonomy/
67 # taxonomy/all: blue<br>68 # taxonomy/numbers:<br>69 # taxonomy/string: "
68 # taxonomy/numbers: 12345512342423423423
69 # taxonomy/string: "Text"
            # addUserList:
             # config/com.openexchange.unifiedquota.enabled: true
                   config/com.openexchange.myfeature.enabled: false
             # addContextList:
             # config/com.openexchange.subscribe.socialplugin.tiktak: false
             # config/com.openexchange.subscribe.socialplugin.knocknock: false
76 77 72 73 74 75 76 77
77 # Some more mappings.<br>78 # Those inherit the m
78 # Those inherit the mappings from the defaultMappings.<br>79 # NOTE: however, since red- and greenLists are mutuall
79 \# NOTE: however, since red- and greenLists are mutually exclusive and thus cannot be used 80 \# at the same time, for inheritance that means that greenList items replace all
                   at the same time, for inheritance that means that greenList items replace all
             redList
\begin{array}{lll} 81 & \text{#} \\ 82 & \text{#} \end{array} items from the parent mappings and vice-versa
82<br>83
83 # anotherMappings:<br>84 # anpliesToTarge
84 # appliesToTargetName:<br>85 # - target1
85 # - target1
86 # - target2
87 # permissionMappings:<br>88 # calendar: on
88 # calendar: on<br>89 # configCascadeM
89 # configCascadeMappings:<br>90 # # the greenList defi
90 \# \# the greenList defined here overrides and suppresses the redList 91 \# \# that is defined in defaultMappings
91 # # that is defined in defaultMappings<br>92 # greenList:
92 # greenList:<br>93 # # only m
93 # # only migrate settings listed below<br>94 # - config/com.openexchange.cloudpluging
94 # - config/com.openexchange.cloudplugins.unifiedquota<br>95 # - config/com.openexchange.capability.drive
95 # - config/com.openexchange.capability.drive<br>96 # # add one additional key/value to contexts
96 \# \# add one additional key/value to contexts<br>97 \# addContextList:
97 # addContextList:<br>98 # custom/fancy/
                   custom/fancy//option: "1337"
99 #
```
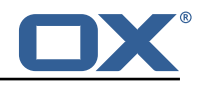

100 # # targetBrandName rules inherit from default mappings as well # evenMoreMappings: 102 # appliesToTargetBrandName:<br>103 # - targetBrand1 103 # - targetBrand1 104 # - targetBrand2 105 # permissionMappings:<br>106 # edit resource: on edit\_resource: on 107 # configCascadeMappings:<br>108 # # the greenList defi  $108$  # # the greenList defined here overrides and suppresses the redList 109  $\pm$  # that is defined in defaultMappings # that is defined in defaultMappings 110 # greenList:<br>111 # # only m # only migrate settings listed below 112 # - config/com.openexchange.cloudplugins.foo  $113 +$ <br> $114 +$ 114 # # some more targetBrandName rules 115 # yetAnotherMappings:<br>116 # appliesToTargetBr 116 # appliesToTargetBrandName:<br>117 # - targetBrand3 - targetBrand3 118 # - targetBrand4<br>119 # permissionMappin permissionMappings: 120 # edit\_group: off<br>121 # configCascadeMapp 121 # configCascadeMappings:<br>122 # # Augments the redLi 122  $\#$   $\#$  Augments the redList defined in defaultMappings with additional 123  $\#$   $\#$  redlisted capabilities: 123 # # redlisted capabilities:<br>124 # redList: 124 # redList:<br>125 # - conf - config/com.openexchange.subscribe.socialplugin.google  $126$  #<br> $127$  # 127 # # target- and brandname rules can be combined as well 128 # targetAndBrandCombined:<br>129 # appliesToTargetBrandN 129 # appliesToTargetBrandName:<br>130 # - targetBrand10 130 # - targetBrand10 131 # - targetBrand20 132 # appliesToTargetName:<br>133 # - target10 133 # - target10<br>134 # - target20 134 # - target20<br>135 # permissionMa 135 # permissionMappings:<br>136 # multiple mail acc # multiple\_mail\_accounts: on 137 # configCascadeMappings:<br>138 # # Augments the redLi # Augments the redList defined in defaultMappings with additional 139 # # redlisted capabilities:<br>140 # redList:  $\begin{array}{ccc} 140 & \text{#} & \text{redList:} \\ 141 & \text{#} & \text{--conf.} \end{array}$ - config/com.openexchange.subscribe.socialplugin.google  $\begin{array}{r} 142 \\ 143 \end{array}$  # 143 # noPermission:<br>144 # appliesToTa 144 # appliesToTargetBrandName:<br>145 # - targetBrand10 145 # - targetBrand10<br>146 # - targetBrand20 146 # - targetBrand20<br>147 # appliesToTargetNa 147 # appliesToTargetName:<br>148 # - target10 148 # - target10<br>149 # - target20  $149$  # - target20<br>150 # configCascad 150 # configCascadeMappings:<br>151 # # Augments the redLi # Augments the redList defined in defaultMappings with additional 152 # # redlisted capabilities: 153 # redList:<br>154 # - conf - config/com.openexchange.subscribe.socialplugin.google  $155$  #<br> $156$  # 156 # noConfig:<br>157 # applies # appliesToTargetBrandName: 158 # - targetBrand10<br>159 # - targetBrand20 159 # - targetBrand20<br>160 # appliesToTargetNa # appliesToTargetName: 161 # - target10<br>162 # - target20  $-$  target20 163 # permissionMappings:<br>164 # multiple mail acc multiple\_mail\_accounts: on

#### <span id="page-23-0"></span>**File 6 /opt/open-xchange/etc/sql-client.d/omf-client-pools.yaml**

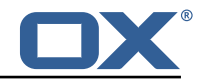

```
# The top-level key is the identifier of the pool, which can be
    # any string of text and is being used by the bundles and applications
    # to access that pool configuration.
    # Typically, those are fixed or need to be configured in the bundles
    # that use this library.
 2 3 4 5 6 7
 7 # When Java Security Manager support is enabled, files that are referenced # in these configuration files must be in a directory that is already
    # in these configuration files must be in a directory that is already
9 # whitelisted, or in a subdirectory thereof, such as 10 # /opt/open-xchange/etc/
    # /opt/open-xchange/etc/
\frac{11}{12}12 # A good candidate would be something along the lines of 13 # /opt/open-xchange/etc/sql-files/
    # /opt/open-xchange/etc/sql-files/
\begin{array}{cc} 14 & # \\ 15 & # \end{array}15 # Otherwise, the filename or its directory must be put into a new .list 16 # file in the folder
    # file in the folder
17 # /opt/open-xchange/etc/security/<br>18 # with e g the following content
    # with e.g. the following content:
\begin{matrix} 19 &  # \\ 20 &  # \end{matrix}# file:/etc/trust.iks
21 \quad #22 # For a complete list of property values, read https://github.com/brettwooldridge/HikariCP<br>23 omf-migration:
    omf-migration:
24 # This property directs HikariCP to use "DriverManager-based" configuration.
25 # We feel that DataSource-based configuration (above) is superior for a variety of
           reasons (see below), but for many deployments there is little significant difference
            .
26 # When using this property with "old" drivers , you may also need to set the
           driverClassName property , but try it first without.
27 # Note that if this property is used , you may still use DataSource properties to
           configure your driver and is in fact recommended over driver parameters specified in
            the URL itself.
28 # Default: none<br>29 = idbcUrl: ${com.
29 jdbcUrl: ${com.openexchange.omf.worker.sql.migration.url}<br>30 # This property sets the default authentication username
      # This property sets the default authentication username used when obtaining Connections
             from the underlying driver.
31 # Note that for DataSources this works in a very deterministic fashion by calling
           DataSource.getConnection (*username*, password) on the underlying DataSource.
32 # However, for Driver-based configurations, every driver is different.<br>33 # In the case of Driver-based. HikariCP will use this username propert
      # In the case of Driver-based, HikariCP will use this username property to set a user
           property in the Properties passed to the driver's DriverManager.getConnection(
           jdbcUrl , props) call.
34 # If this is not what you need , skip this method entirely and call addDataSourceProperty
            (" username", ...), for example.
35 # Default: none
36 username: ${com.openexchange.omf.worker.sql.migration.user}
37 # sets the password of the connection<br>38 password: ${com.openexchange.omf.work
      password: ${com.openexchange.omf.worker.sql.migration.password}
39 # This property controls the minimum number of idle connections that HikariCP tries to
           maintain in the pool.
40 # If the idle connections dip below this value and total connections in the pool are
           less than maximumPoolSize , HikariCP will make a best effort to add additional
           connections quickly and efficiently.
41 # However , for maximum performance and responsiveness to spike demands , we recommend not
            setting this value and instead allowing HikariCP to act as a fixed size connection
           pool.
42 # Default: same as maximumPoolSize
43 minimumIdle: 0<br>44 # This property
      # This property controls the maximum size that the pool is allowed to reach, including
           both idle and in-use connections.
45 # Basically this value will determine the maximum number of actual connections to the
           database backend. A reasonable value for this is best determined by your execution
           environment.
46 # When the pool reaches this size, and no idle connections are available, calls to
           getConnection () will block for up to connectionTimeout milliseconds before timing
           out.
47 # Default: 10
48 maximumPoolSize: 10<br>49 # This property com
49 # This property controls the maximum number of milliseconds that a client 50 # (that's you) will wait for a connection from the pool. If this time is
50 # (that 's you) will wait for a connection from the pool. If this time is exceeded
      # without a connection becoming available, a SQLException will be thrown. Lowest
```
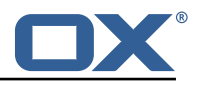

<span id="page-25-0"></span>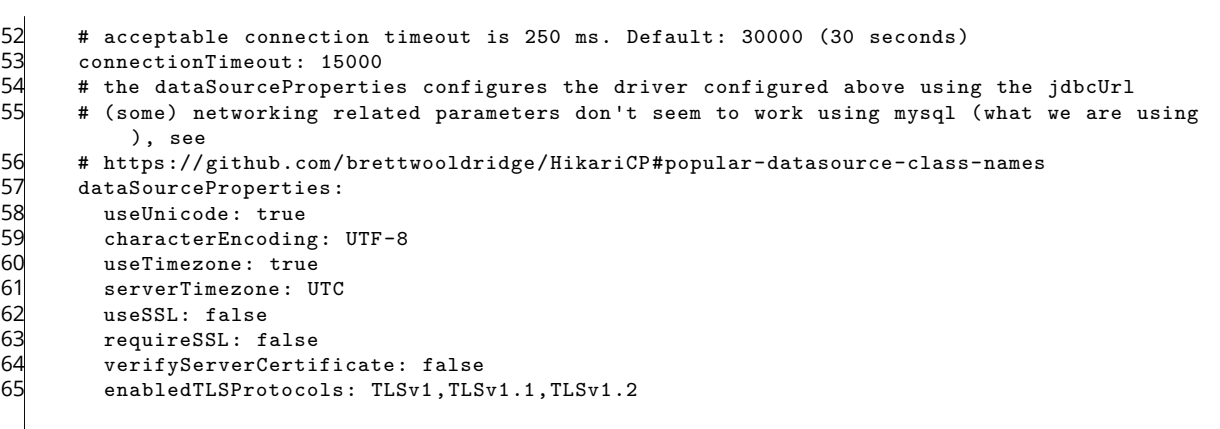